# SENSOSCIENTIFIC ENTERPRISE MODEL DATA LOGGER USER MANUAL V5.2023

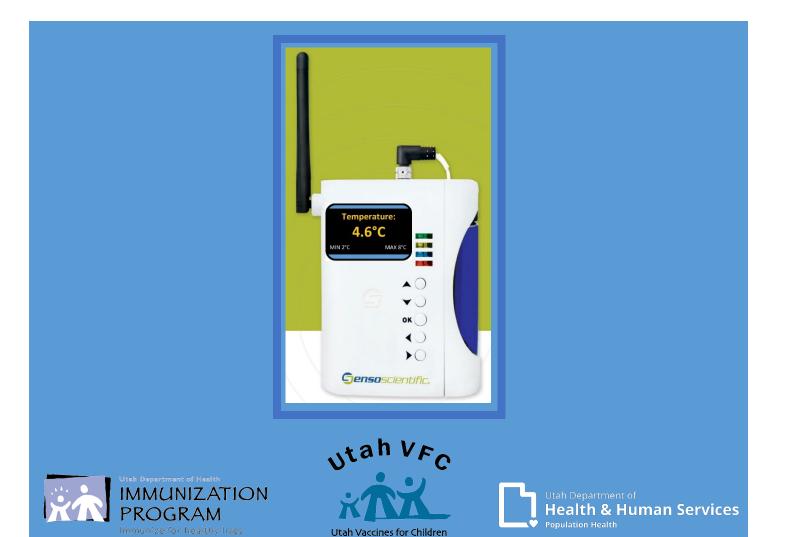

# Contents:

| Introduction                                                                                                    | Page 2                           |
|----------------------------------------------------------------------------------------------------|----------------------------------|
| Know the difference<br>Senso Node, Senso Probe, and Glycol Bottle                                                                                                    | Page 3                           |
| Familiarize yourself<br>The Senso node and useful buttons                                                                                                    | Page 4                           |
| Requesting Calibrated Probes<br>Introduction on how to request new certified calibrated probes annually<br>Printing/Viewing your Certificate of Calibration<br>Removing and replacing probes in your unit(s)  | Page 5<br>Page 6                 |
| Requesting & Managing User Access                                                                                                    | •                                |
| Intro to Senso<br>Introduction to the Senso Cloud Portal and the Senso Home Page                                                                                                    | Page 9                           |
| Documenting Temperatures<br>Options on ways to view and document temperatures using Senso<br>Via the Senso node<br>Via the Senso Cloud Portal<br>Documenting temperatures on the manual paper temperature log | Page 10<br>Page 11<br>Page 12-13 |
| Senso Alarms.<br>All Alarms types within Senso (Temperature, Signal, and Battery)<br>Temperature (Data) Alarm<br>Signal Alarm<br>Battery Alarm.                                                               | Page 15<br>Page 16-17<br>Page 18 |
| Confirm Alarm                                                                                                    | Page 20-21                       |
| Useful Links & Questions                                                                                                    | Page 22                          |

## SensoScientific Enterprise Data Logger User

v5.2023

As a SensoScientific data logger user, you will have the ability to monitor your facility's fridge/freezer temperatures via the Senso Cloud Portal.

Temperatures are transmitted via Wi-Fi to the Senso cloud every 15-20 minutes.

Temperatures can be monitored through the Senso Cloud portal or via the app. The app is available for both IOS and Android users.

Download the SensoScientific App

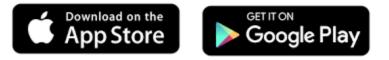

With access to the <u>Senso Cloud Portal</u> (https://cloud.sensoscientific.com), you can access reports, view Min/Max temperatures, and report out of range temperatures.

We will go over all alarm types within Senso (Data, Signal, & Battery). All alarms showing in red need immediate attention. Action taken will depend on the type of alarm received.

All staff should be trained on what steps should be taken in the event of a temperature excursion and know how to enact your clinics Emergency Response Plan. We will cover this is more detail later on.

## Know the difference:

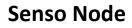

(Color of node may vary)

The Senso Enterprise Node displays the temperatures of your unit(s).

The display will show for approximately 30 seconds then go into sleep mode.

To view the current temperature, press the right arrow button. We will discuss this into more detail.

## Senso Probe

Gensoscientific.

perature

**∢**○ ▶○

4.6°C

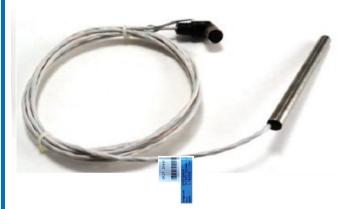

It is best to condition the Senso Probe, by placing it in your unit(s) to get to temperature, prior to installing.

The Senso Probe is monitoring temperatures.

The Senso Probe must be replaced annually, when the Certificate of Calibration expires.

### **Glycol Bottle**

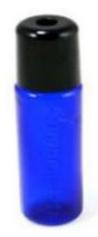

The Glycol Bottle is filled with glycol.

The glycol liquid provides a buffer for the Senso Probe and more accurate temperatures.

When replacing the probe, glycol may spill.

## Familiarize yourself with the Senso Node

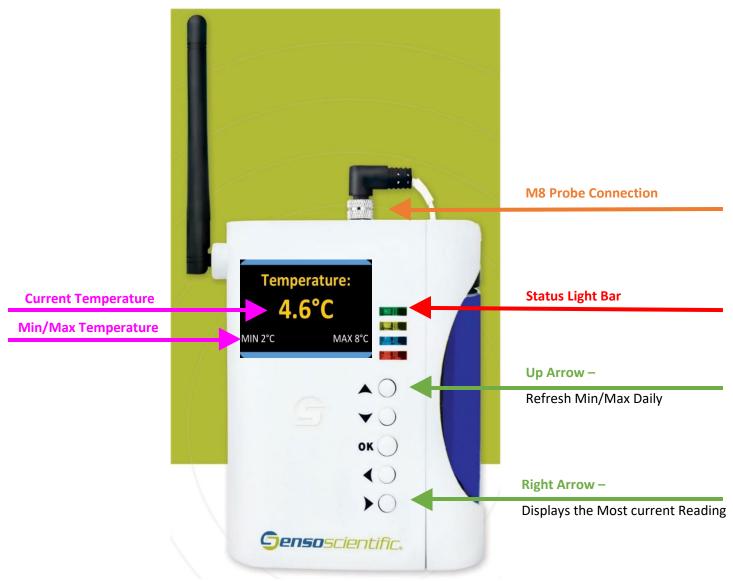

**Current and MIN/MAX**: temperatures are displayed. The display will show for approximately 30 seconds when recording then goes into sleep mode.

Arrow Buttons: View the current daily temperature by clicking the Right Arrow button.

Once daily temperatures are viewed and recorded, click the Up Arrow button. This will refresh (resets) the MIN/MAX temperatures.

The Right and Up Arrow buttons are your primary buttons.

M8 Probe Connection: generally located on the top or side of the device

**Status Light Bar:** contain valuable information such as connection issues, battery life and alarms. If you are experiencing issues, we will ask what is displayed to help troubleshoot.

## **Requesting Certified Calibrated Probes Annually**

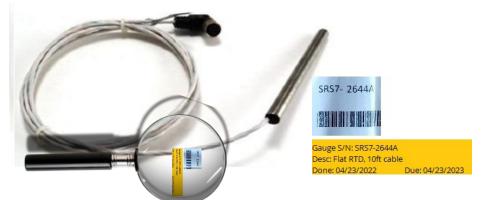

Facilities must request new certified calibrated probes annually. Requests can be made by sending an email to <u>vacteam@utah.gov</u>. To avoid delays, DO NOT contact SensoScientific directly.

All inquiries (not limited to: new certified calibrated probes, user management and/or troubleshooting issues) must be received by vacteam@utah.gov

In the email (vacteam@utah.gov), you will need to provide the following information:

- Facility Name
- VFC Pin / USIIS ID
- Contact name
- Contact phone number
- Contact email
- Facility mailing address
- Current SRS/SDS number(s)
  - $\circ~$  This is the Gauge S/N number listed.
- Expiration date(s)
  - $\circ~$  This is the due date listed
    - This information can be located on the colored tag that is on the cord.
    - Please include all SRS/SDS number(s) in one email to avoid confusion and ensure that all new calibrated probes ship at the same time.

Once received, Vaccine Management staff will reach out with additional questions. If you provided all of the following information, shipping information.

We recommend requesting new calibrated probes at minimum 2 weeks prior to expiration to avoid delays. Creating a calendar reminder is a great way to track when a request should be submitted.

### Printing/Viewing your Certificate of Calibration:

Now you have received new calibrated probe(s), you need to view and print your new certificate of calibration.

Click '**Calibration**'. Turn on the search feature by using the Ctrl + F buttons on your keyboard. Search for the SRS/SDS number(s) to view and retrieve the new Certificates of Calibration. Once located, click '**View Certificate'**.

The new SRS/SDS numbers can be located on the tag on the cord.

| Gens                                      | osciel           | ntific.                      |                                           | AL               | ARM MONITORING       | 5   REPORT       | CONFIGURATION        | CALIBRATION  | S                | RS #####                  |       | ^ ¥ 3            | × |
|-------------------------------------------|------------------|------------------------------|-------------------------------------------|------------------|----------------------|------------------|----------------------|--------------|------------------|---------------------------|-------|------------------|---|
| Calibration Status<br>Calibration History | Sort By Gauge    |                              | vious Probe Histor<br>Red: Calibration Pa |                  | e: Probe Inactive    | Ca               | alibration S         | tatus        |                  |                           |       |                  |   |
|                                           |                  |                              |                                           |                  |                      |                  |                      |              |                  |                           |       | Print Certifica  |   |
|                                           | Gauge Serial # 4 | Probe Type                   | Certificate #                             | Calibration Date | Calibration Due Date | Calibration Type | Calibration Duration | Occurrence 4 | View Certificate | Calibration Alarm Enabled | Notes | Shipping Address |   |
|                                           | SRS38263         | Std probe,6ft cable,-10C,35C | 20189                                     | 7/24/2017        | 7/24/2018            | STANDARD         | Annual               | Recurring    | View Certificate | 2                         |       | 6                |   |
|                                           | SRS38264         | Std probe,6ft cable,-10C,35C | 20190                                     | 7/24/2017        | 7/24/2018            | STANDARD         | Annual               | Recurring    | View Certificate | <b>2</b>                  |       | 6                |   |
|                                           | SRS38265         | Std probe,6ft cable,-10C,35C | 20191                                     | 7/24/2017        | 7/24/2018            | STANDARD         | Annual               | Recur .g     | View Certificate | <b>v</b>                  |       |                  |   |
|                                           | SRS38266         | Std probe,6ft cable,-10C,35C | 20192                                     | 7/24/2017        | 7/24/2018            | STANDARD         | Annual               | Recurring    | N 10             | ~                         |       |                  |   |
|                                           | SRS38267         | Std probe,6ft cable,-10C,35C | 20193                                     | 7/24/2017        | 7/24/2018            | STANDARD         | Annual               | Recurring    | View Certificate | z                         |       |                  |   |
|                                           | SRS38268         | Std probe,6ft cable,-10C,35C | 20194                                     | 7/24/2017        | 7/24/2018            | STANDARD         | Annual               | Recurring    | View Certificate | ×                         |       |                  |   |
|                                           | SRS38269         | Std probe,6ft cable,-10C,35C | 20195                                     | 7/24/2017        | 7/24/2018            | STANDARD         | Annual               | Recurring    | View Certificate | ×                         |       |                  |   |
|                                           | SRS38270         | Std probe,6ft cable,-10C,35C | 20196                                     | 7/24/2017        | 7/24/2018            | STANDARD         | Annual               | Recurring    | View Certificate | ×                         |       |                  |   |
|                                           | SRS38271         | Std probe,6ft cable,-10C,35C | 20197                                     | 7/24/2017        | 7/24/2018            | STANDARD         | Annual               | Recurring    | View Certificate | e e                       |       |                  |   |
|                                           | SR538272         | Std probe,6ft cable,-10C,35C | 20198                                     | 7/24/2017        | 7/24/2018            | STANDARD         | Annual               | Recurring    | View Certificate | ×                         |       |                  |   |
|                                           | SRS38273         | Std probe,6ft cable,-10C,35C | 20199                                     | 7/24/2017        | 7/24/2018            | STANDARD         | Annual               | Recurring    | View Certificate | ×                         |       |                  |   |
|                                           | SR538274         | Std probe,6ft cable,-10C,35C | 20200                                     | 7/24/2017        | 7/24/2018            | STANDARD         | Annual               | Recurring    | View Certificate | 2                         |       |                  |   |

You are required to have a valid Certificate of Calibration for each fridge unit that contains VFC vaccine.

You will need to provide a copy when requested.

It is good practice to view and print/save the current certificate(s) when new probe(s) are received.

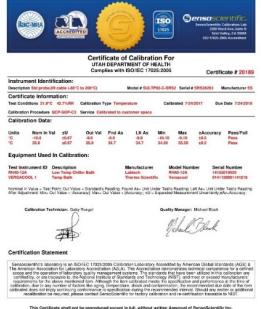

## Removing and replacing probes in your unit(s).

First, place the new calibrated probe in your fridge or freezer. We recommended the probe condition for up to 24 hours prior to installation. This will help the probe condition to the temperature of the unit and prevent numerous alarms.

Once the probe is conditioned. Gently remove the probe from the glycol bottle. This may be a little messy, have something on hand to help clean up any glycol that may spill.

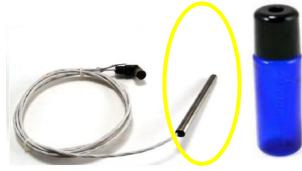

We recommended placing the new certified calibrated in the probe in the unit(s) for 24 hours, prior to installation

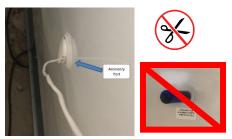

Not all units have accessory ports, verify prior to installing how the probe in installed in your unit(s). Remove the probe from the glycol bottle. Gently slide the probe out of the auxiliary port in your unit.

The glycol bottle will not fit through the accessory port. At no time should you cut the cable.

Once the probe is removed from the unit, unscrew and detach the cord from the node. **Do not** twist the black cap, the prongs will break and are irreparable.

Repeat the steps in reverse to install the new probe(s).

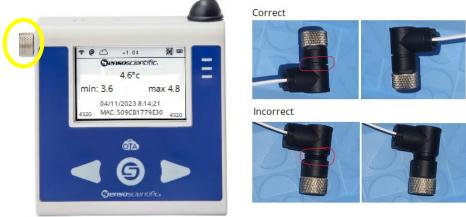

It is recommended the probe be mounted in the center of the unit(s). The center of the unit has the most stable temperatures and the least fluctuations. This ensures the correct temperature is recorded and reported.

## **Requesting and Managing User Access IMPORTANT: DO NOT** contact SensoScientific directly

Prior to 2022, Group Admins had access to manage users for their facility. In a recent update, SensoScientific removed that access. Email requests for managing user access. This is not limited to adding additional user(s) but removing access as well. To avoid delays, any/all requests must be sent to <u>vacteam@utah.gov</u>.

The Primary and Alternate contacts must have access to the account and receive alarm notifications. We recommend any/all staff that administer vaccines have access, as they can help identify issues if out of range temperatures are experience while the Primary and Alternate contacts are out of the office.

If additional information is needed, staff from the Vaccine Management Team will reach out, prior to creating the users account.

#### Here is a list of information needed:

- 1. Facility needing access to.
  - a. If multiple locations, please state which locations.
- 2. Users email.
  - a. Each user must have their own email; this is also their user name.
- 3. Will user receive email alarm notifications?
  - a. Yes or No
  - b. The same email provided earlier.
- 4. Will user receive text alarm notifications?
  - a. Yes or No
  - b. If yes, a cell phone number that allows text messages must be provided.
- 5. A temporary password will be assigned when the account is created.
  - a. Upon initial login, the user will be prompted to change the password.
  - b. Password never updates or changes.

The Vaccine Management Team will work to create the user account.

The user will receive an email with login information. Please remember, the password will be prompted to be reset upon the initial login.

At any time, a list of user(s) can be requested. We encourage the facility to ensure only those that need access, have access.

## Introduction to Senso Cloud Portal and the Senso Home Page

Log in to Senso with your username and password. <u>https://cloud.sensoscientific.com</u>

The SensoScientific cloud portal app is also available for both IOS and Android users. Please check in the <u>Apple Store</u> and the <u>Google Play Store</u> on your phone to download. This will give you access from anywhere.

|          |                | Go to your phone's ap<br>Search and download<br>Google Play<br>C Download on the<br>App Store |  |
|----------|----------------|-----------------------------------------------------------------------------------------------|--|
| Gen      | <b>50</b> 5Ci8 | entific.                                                                                      |  |
| Username |                |                                                                                               |  |
| Password |                |                                                                                               |  |
|          |                | Forgot your password?                                                                         |  |
|          |                | Log In                                                                                        |  |
|          | For Sing       | gle sign-on Click here                                                                        |  |
|          |                |                                                                                               |  |

While on the Current Status screen, you can check the status of your units and navigate to different reports.

| Green: No Alarms - All |                 |                 |                      |                     |                | Curr                 | rent St        | atus                     |                                  |                     |              |          |
|------------------------|-----------------|-----------------|----------------------|---------------------|----------------|----------------------|----------------|--------------------------|----------------------------------|---------------------|--------------|----------|
|                        | Values In Range | Yellow: No Alar | ms - Value Out Of Re | ange, Not Yet Alarm | ed Red: Unconf | irmed Alarms Exist - | Attention Requ | vired! Pink: Suspended A | larm                             |                     |              |          |
| Node Name              | Node ID         | Location        | Alarm High           | Alarm Low           | Alarm Delay    | Node Type            | Value 4        | Last Updated             | <ul> <li>Value Status</li> </ul> | Connectivity Status | Alarm Status | Notifica |
| UDOH Conservator       |                 | Freezer         | -14 (°C)             | -40 (°C)            | 60 (Mins)      | Temperature          | -15.9 ("C)     | 5/15/2018 9:24:47 AM     | In Range                         | Connected           | No Alarms    |          |
| UDOH Thermo 2          | 35682           | Fridge          | 8 ("C)               | 2 (*C)              | 60 (Mins)      | Temperature          | 3.5 (*C)       | 5/15/2018 9:18:11 AM     | In Range                         | Connected           | No Alarms    |          |
| UDOH Thermo 3          | 35683           | Fridge          | 8 ("C)               | 2 (*C)              | 60 (Mins)      | Temperature          | 4.2 (°C)       | 5/15/2018 9:25:48 AM     | In Range                         | Connected           | No Alarms    |          |
| UDOH Thermo 1          | 35684           | Fridge          | 8 ("C)               | 2 (*C)              | 60 (Mins)      | Temperature          | 3.5 (°C)       | 5/15/2018 9:26:13 AM     | In Range                         | Connected           | No Alarms    |          |
| UDOH Conservator       | 35685           | Fridge          | 8 (°C)               | 2 (*C)              | 60 (Mins)      | Temperature          | 4.0 (°C)       | 5/15/2018 9:22:04 AM     | In Range                         | Connected           | No Alarms    |          |
| UDOH Whirlpool         | 35692           | Freezer         | -15 (°C)             | -40 (*C)            | 60 (Mins)      | Temperature          | -29.2 (*C)     | 5/15/2018 9:13:37 AM     | In Range                         | Connected           | No Alarms    |          |
| UDOH Thermo 4 Fridg    | ae 35696        | Fridge          | 8 (°C)               | 2 (°C)              | 60 (Mins)      | Temperature          | 4.7 (°C)       | 5/15/2018 9:19:10 AM     | In Range                         | Connected           | No Alarms    |          |

## **Documenting Temperatures**

There are two ways to view and monitor your temperatures. Choose one way to take temperatures that works best for your facility.

#### **Option 1:**

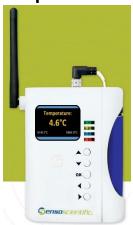

Manually verify current and Min/Max temperatures by pressing the up arrow on the Senso Node.

If you take temperatures by using this method, you must press the up arrow button to reset the Min/Max temperatures daily.

| Option 2: |                               |  |  |  |  |  |  |  |  |
|-----------|-------------------------------|--|--|--|--|--|--|--|--|
| Gen       | <b>so</b> scientific.         |  |  |  |  |  |  |  |  |
| Username  |                               |  |  |  |  |  |  |  |  |
| Password  |                               |  |  |  |  |  |  |  |  |
|           | Forgot your password?         |  |  |  |  |  |  |  |  |
|           | Log In                        |  |  |  |  |  |  |  |  |
|           | For Single sign-on Click here |  |  |  |  |  |  |  |  |

Log into Senso and verify the current and Min/Max temperatures by viewing the Monthly Report.

All temperatures are document on the Manual Temperature Log. Any out of range temperatures must be documented and action taken.

These two options will be shown in detail.

## Option 1:

#### Review and record temperatures from the Senso Node

Note: If the Min/Max are outside of the recommended in range temperatures, excursion protocols must be completed.

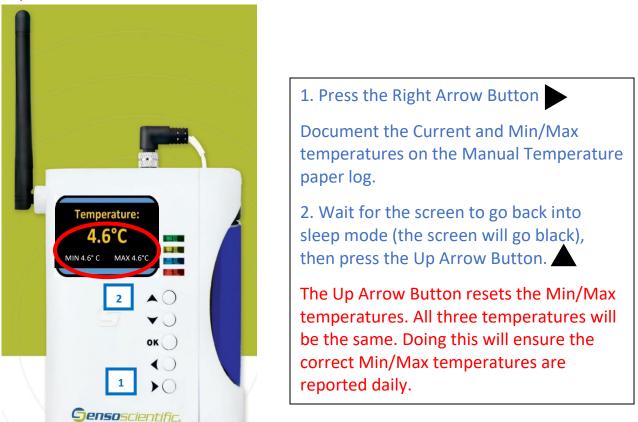

| Ce                                                                       | lsius | (°C)              | Temp  | eratu  | re Log      |      | FOF        | R VFC  |                | )E | R MONTH/YEAR:                                                                          | March 2023                                                        |  |  |
|--------------------------------------------------------------------------|-------|-------------------|-------|--------|-------------|------|------------|--------|----------------|----|----------------------------------------------------------------------------------------|-------------------------------------------------------------------|--|--|
| FAC                                                                      | ILITY | NAMI              | E:    | UDHHS  | - Immuniz   | zati | ion Progra | am     |                |    |                                                                                        |                                                                   |  |  |
| UNI                                                                      | Г:    | Thern             | 10 4  |        |             |      |            |        |                |    | VFC PIN/USIIS ID:                                                                      | P-9998 / OSP097                                                   |  |  |
|                                                                          |       | ANY               | TEMPE | RATURE | S OUTSI     | DF   | E MANU     | FACTUR | RER RAN        | GI | E MUST BE ADDRESSED                                                                    | AND REPORTED.                                                     |  |  |
| Please submit Action Documentation with Temperature Logs. FRIDGE FREEZER |       |                   |       |        |             |      |            |        |                |    |                                                                                        |                                                                   |  |  |
|                                                                          |       |                   | Temp  | Range: | In Range?   |      | Temp 1     | Range: | In Range?      | 1  | ACTION DOCUMENTATION                                                                   | OUT OF RANGE                                                      |  |  |
|                                                                          |       |                   | 2.0 - | 8.0° C | Y/N         | -    | ≤ -15      | .0° C  | Y/N            |    | If temps not in range, write where Incident<br>Report, Plan of Action and Manufacturer | TEMPS:                                                            |  |  |
| Day of<br>Month                                                          | Time  | Staff<br>Initials | Min   | Max    | +           |      | Min        | Max    | 1              |    | Report, Plan of Action and Manufacturer<br>Report are located.                         | <ol> <li>Store the vaccine under<br/>proper conditions</li> </ol> |  |  |
| 1                                                                        | 7:20  | тв                | 3.3   | 3.6    | <b>Y</b> /N |      |            |        | Y / N          | F  | Senso Report Troubleshoot<br>Other:                                                    | according to Vaccine                                              |  |  |
| 2                                                                        | 9:00  | тв                | 3.3   | 3.7    | (Y) / N     |      |            |        | Y / N          | E  | Senso Report Troubleshoot<br>Other:                                                    | Management Man, as<br>quickly as possible and                     |  |  |
| 3                                                                        | 7:30  | тв                | 3.3   | 3.6    | (Y) / N     |      |            |        | Y / N          | IE | Senso Report Troubleshoot<br>Other:                                                    | lab." "Do Not Use."                                               |  |  |
| 4                                                                        |       | CI CI             | SED-  |        | Y / N       |      |            |        | Y / N          | E  | Senso Report Trouble hoo<br>Other:                                                     | 2. Calculate time vaccine                                         |  |  |
| 5                                                                        |       | CLU               | JED   |        | Y / N       |      |            |        | Y / N          | E  | Senso Report of Troubleshold<br>Other:<br>Senso Report                                 | was out of range from the<br>last recorded in range               |  |  |
| 6                                                                        | 8:00  | тв                | 3.2   | 3.7    | Y/ N        |      |            |        | Y / N          | E  | Other                                                                                  | temperature until the<br>current time (or the time                |  |  |
| 7                                                                        | 7:45  | тв                | 3.5   | 3.8    | (¥)/ №      |      |            |        | Y / N          | t  | Oth r.<br>Senio Keport   Troubleshoot                                                  | unit temperatures went<br>back into range).* Identify             |  |  |
| 8                                                                        | 7:20  | тв                | 3.5   | 3.8    | Y/ N        |      |            |        | Y / N          | Ā  | Senso Report Troubleshoot                                                              | worst case scenario. See                                          |  |  |
| 9                                                                        | 8:30  | тв                | 3.4   | 3.7    | ()/N        |      |            |        | Y / N          | ŀ  | Other:<br>Senso Report Troubleshoot                                                    | Emergency Response<br>Worksheet for additional                    |  |  |
| 10                                                                       | 7:10  | тв                | 3.4   | 3.7    | Y/N<br>Y/N  |      |            |        | Y / N<br>Y / N | ŀ  | Other:<br>Senso Report Troubleshoot                                                    | information.                                                      |  |  |
| 12                                                                       |       | CLC               | SED   |        | Y/N         |      |            |        | Y/N            | F  | Other:<br>Senso Keport Troubleshoot                                                    | 3. Call vaccine                                                   |  |  |
| 12                                                                       |       |                   |       |        | 1 / 14      | -    |            |        | 1 / 14         |    | Other:                                                                                 | manufacturers to determine                                        |  |  |

## Option 2:

#### Review and record temperatures from within Senso

1. Log in to the Senso portal with your username and password. Each user has their own user name and password. If you do not have access, please contact your system administrator.

2. Once logged into Senso you will be directed to the Current Status Page. This is also known as the Senso Home Page. (*Reference image 1, page 5*)

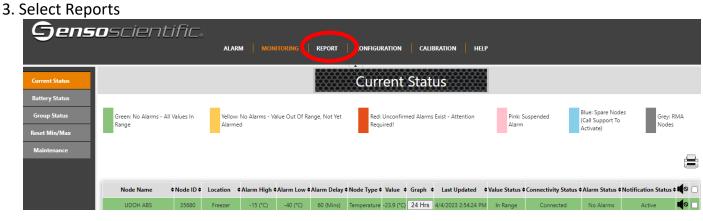

4. Select Monthly Reports

| Gens                                        | oscientific.                         |                                                        |  |
|---------------------------------------------|--------------------------------------|--------------------------------------------------------|--|
|                                             |                                      | ALARM MONITORING REPORT CONFIGURATION CALIBRATION HELP |  |
| Graph Report                                |                                      | Monthly Report                                         |  |
| Daily Report                                | [                                    |                                                        |  |
| Monthly Report                              | All Nodes   Select Node  Show Report | Start Date                                             |  |
|                                             | •                                    |                                                        |  |
| Corrective Action Report                    |                                      |                                                        |  |
| Corrective Action Report Performance Report |                                      |                                                        |  |

5. Select the Nodes. We recommend selecting "All Nodes".

| Gens                     | <b>Genso</b> scientific.                    |                                                        |  |  |  |  |  |  |  |  |  |  |  |
|--------------------------|---------------------------------------------|--------------------------------------------------------|--|--|--|--|--|--|--|--|--|--|--|
|                          |                                             | ALARM MONITORING REPORT CONFIGURATION CALIBRATION HELP |  |  |  |  |  |  |  |  |  |  |  |
| Graph Report             |                                             | Monthly Report                                         |  |  |  |  |  |  |  |  |  |  |  |
| Daily Report             |                                             |                                                        |  |  |  |  |  |  |  |  |  |  |  |
| Weekly Report            | All Nodes    Select Node                    | Start Date                                             |  |  |  |  |  |  |  |  |  |  |  |
| Monthly Report           | 35680-UDOH ABS<br>35682-UDOH Thermo 2       |                                                        |  |  |  |  |  |  |  |  |  |  |  |
| Advanced Report          | 35683-UDOH Thermo 3<br>35684-UDOH Thermo 1  |                                                        |  |  |  |  |  |  |  |  |  |  |  |
| Corrective Action Report | 35692-UDOH Whirlpool<br>35696-UDOH Thermo 4 |                                                        |  |  |  |  |  |  |  |  |  |  |  |

6. Enter the Start Date: this is the date that temperatures were last document/recorded in your facility.

| Gens                     | oscientific.                                                    |
|--------------------------|-----------------------------------------------------------------|
|                          | ALARM MONITORING REPORT CONFIGURATION CALIBRATION HELP          |
| Graph Report             | Monthly Report                                                  |
| Daily Report             |                                                                 |
| Weekly Report            | All Nodes Select Node 03/31/2023 Start Date All Report Type     |
| Monthly Report           | Show Report                                                     |
| Advanced Report          | Su Mo Tu We Th Fr Sa                                            |
| Corrective Action Report | 5         6         7         8         9         10         11 |
| Performance Report       | 12 13 14 15 16 17 18<br>19 20 21 22 23 24 25                    |
| Two Point Monitoring     | 26         27         28         29         30         31       |

7. Review the Min/Max temperatures to ensure that the unit has not experienced a temperature excursion.

| Monthly Report   |          |              |       |                  |        |                  |           |             |                        |           |  |  |
|------------------|----------|--------------|-------|------------------|--------|------------------|-----------|-------------|------------------------|-----------|--|--|
| Company Name:    | UTAH D   | EPARTMENT    | OF H  | IEALTH           | ł      |                  |           |             |                        |           |  |  |
| Company Address: | 288 NO   | RTH 1460 WES | ST, S | ALT LA           | AKE CI | TY, Uta          | ah, 84116 |             |                        |           |  |  |
| Node Selected:   | All Node | s            |       |                  |        |                  |           |             |                        |           |  |  |
| Start Date:      | 03/31/20 | )23          |       |                  |        |                  | . )       |             |                        |           |  |  |
| Report Scope:    | For One  | Month        |       |                  |        | Da               | ta Scope: | Da          | aily                   |           |  |  |
| Created By:      | jegreen( | @utah.gov    |       | •                | N      | Da               | teTime:   | 4/4         | /2023 3:13:40 PM (MDT) | )         |  |  |
| Name             | Location | Туре         | Unit  | D                | Avg    | Max              |           | From        | То                     | Beat rate |  |  |
| UDOH ABS         | Freezer  | Temperature  | C.    | -24.4            | -24.0  | -22.0            | 4/4/2023  | 12:09:32 AM | 4/4/2023 3:09:24 PM    | 61        |  |  |
| UDOH ABS         | Freezer  | Temperature  | °C    | -24.4            | -23.9  | -21.1            | 4/3/2023  | 12:09:08 AM | 4/3/2023 11:54:32 PM   | 96        |  |  |
| UDOH ABS         | Freezer  | Temperature  | °C    | -24.5            | -24.0  | -21.9            | 4/2/2023  | 12:08:54 AM | 4/2/2023 11:54:07 PM   | 96        |  |  |
| UDOH ABS         | Freezer  | Temperature  | °C    | -24.2            | -23.9  | -21.8            | 4/1/2023  | 12:09:14 AM | 4/1/2023 11:53:54 PM   | 96        |  |  |
| UDOH ABS         | Freezer  | Temperature  | °C    | -24.3            | -23.9  | -21.7            | 3/31/2023 | 12:09:24 AM | 3/31/2023 11:54:11 PM  | 96        |  |  |
| UDOH Thermo 4    | Fridge   | Temperature  | °C    | 3.4              | 3.6    | 3.7              | 4/4/2023  | 12:03:24 AM | 4/4/2023 3:03:13 PM    | 61        |  |  |
| UDOH Thermo 4    | Fridge   | Temperature  | °C    | 3.4              | 3.6    | 3.8              | 4/3/2023  | 12:03:30 AM | 4/3/2023 11:48:24 PM   | 96        |  |  |
| UDOH Thermo 4    | Fridge   | Temperature  | °C    | 3.4              | 3.5    | 3.8              | 4/2/2023  | 12:03:43 AM | 4/2/2023 11:48:31 PM   | 96        |  |  |
| UDOH Thermo 4    | Fridge   | Temperature  | °C    | 3.4              | 3.5    | 3.7              | 4/1/2023  | 12:03:33 AM | 4/1/2023 11:48:43 PM   | 96        |  |  |
| UDOH Thermo 4    | Fridge   | Temperature  | °C    | <mark>3.4</mark> | 3.5    | <mark>3.8</mark> | 3/31/2023 | 12:03:10 AM | 3/31/2023 11:48:33 PM  | 96        |  |  |

8. Record the current time, name/initials of staff viewing temperatures, Minimum and Maximum temperatures on the Manual Temperature Log. (*Reference example 1, page 7*)

Note: If the Min/Max are outside recommended in range temperatures, excursion protocols must be completed.

## **Documenting Temperatures**

## Temperatures must be visually inspected and documented every day at the beginning of business hours.

Temperature logs, for Celsius and Fahrenheit, can be located on our website.

Manual Temperature paper log(s) are required for recording your DAILY temperatures.

Temperature log(s) are required to be submitted monthly, regardless of ordering schedule

To avoid delays in processing vaccine orders, make sure to include: Reason you are sending your temperature log

Reason you are sending your temperature log (Order vs Monthly review)

Month/Year Facility Name The Unit Name VFC Pin/USIIS ID Staff name/initials

Min & Max temperatures

Note days your clinic is closed/observed a holiday

\*Out-of-range temperatures required additional information. Documentation for all out-ofrange temperatures must be submitted with the temperature log for vaccine orders.

| rac.                                                      | ILITY | NAM   | <b>.</b> . | UDHHS    | Transmi   | zati | ion Drogra |        |           |                                                                                        |                                                                                                    |
|-----------------------------------------------------------|-------|-------|------------|----------|-----------|------|------------|--------|-----------|----------------------------------------------------------------------------------------|----------------------------------------------------------------------------------------------------|
|                                                           |       | NAM   | <u>.</u>   | ODHIS    | - 100000  | zau  | ton Progra | am     |           |                                                                                        |                                                                                                    |
| UNIT: Thermo 4 VF                                         |       |       |            |          |           |      |            |        |           | VFC PIN/USIIS IV.                                                                      | P-9998 / OSP097                                                                                                    |
|                                                           |       | ANY   | TEMPE      | RATURE   | S OUTS    | IDE  | MANU       | FACTUR | RER RAN   | GE MUST BE ADDRESSED                                                                   | A New York Street                                                                                                    |
| Please submit Action Documentation with Temperature Logs. |       |       |            |          |           |      |            |        |           |                                                                                        |                                                                                                    |
| FRIDGE FREEZER                                            |       |       |            |          |           |      |            |        |           |                                                                                        |                                                                                                    |
|                                                           |       |       | Temp       | Range:   | In Range? |      |            | Range: | In Range? | ACTION DOCUMENTATION                                                                   | OUT OF RANGE                                                                                                    |
|                                                           |       |       | 2.0 -      | 8.0° C   | Y/N       |      | ≤-15       | .0° C  | Y/N       | If temps not in range, write where Incident<br>Report, Plan of Action and Manufacturer | TEMPS:                                                                                                    |
| Day of<br>Month                                           | Time  | Staff | Min        | Max      | +         |      | Min        | Max    | T.        | Report, Plan of Action and Manufacturer<br>Report are located.                         | <ol> <li>Store the vaccine difference of the store of the store of</li></ol> |
| 1                                                         | 7:20  | тв    | 3.3        | 3.6      | Y/ N      |      |            |        | Y / N     | Senso Report Troubleshoot<br>Other:                                                    | according to Vaccine                                                                                                    |
| 2                                                         | 9:00  | тв    | 3.3        | 3.7      | (Y) / N   |      |            |        | Y / N     | Senso Keport Troubleshoot<br>Other:                                                    | Management Plan, as<br>mickly as positive and                                                                                                    |
| 3                                                         | 7:30  | тв    | 3.3        | 3.6      | (Y) / N   |      |            |        | Y / N     | Senso Keport Troubleshoot                                                              | lab 41 "De 2kot Use."                                                                                                    |
| -                                                         |       |       |            |          | Y/N       |      |            |        | V/N       | Senso Report Troc Sashoo                                                               | 2. Calculate time vaccine                                                                                                    |
| 5                                                         |       | EFE   | SED        | <u> </u> | Y/N       | Ε    |            |        | V IN      | Senso Report Throuble hoo                                                              | was out of range from the                                                                                                    |
| 6                                                         | 8:00  | тв    | 3.2        | 3.7      | (Y)/N     |      |            |        | Y / N     | Sense Report Laroubleshoot                                                             | last recorded in range<br>temperature until the                                                                                                    |
| 7                                                         |       |       |            |          | (Y) N     | H    |            |        | Y/N       | Saw Lepot Troubleshoot                                                                 | current time (or the time                                                                                                    |
| 8                                                         | 7:45  | TB    | 3.5        |          | Y/N       |      |            |        | Y/N       | Othe:<br>Sense Report Troubleshoot                                                     | unit temperatures went<br>back into range).* Identify                                                                                                    |
| 9                                                         | 7:20  | TB    | 3.5        | 3.8      | N (C)     |      |            |        | Y / N     | Other:<br>Senso Report Troubleshoot                                                    | worst case scenario. See<br>Emergency Response                                                                                                    |
|                                                           | 8:30  | тв    | 3.4        | 3.7      | -         |      |            |        |           | Other:<br>Senso Report Troubleshoot                                                    | Worksheet for additional                                                                                                    |
| 10                                                        | 7:10  | TB    | 3.4        | 3.7      | Y/ N      |      |            |        | Y / N     | Other:<br>Senso Report Troubleshoot                                                    | information.                                                                                                    |
| 11                                                        |       | cic   | SED        |          | Y / N     |      |            |        | Y / N     | Other:                                                                                 | 3. Call vaccine                                                                                                    |
| 12                                                        |       |       |            |          | Y / N     |      |            |        | Y / N     | Senso Keport Troubleshoot<br>Other:                                                    | manufacturers to determine                                                                                                    |

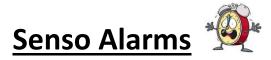

There are three alarms: Data (Temperature), Signal, and Battery. All red alarms require action in Senso. Never leave a red alarm in alarmed status.

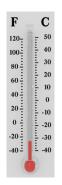

Temperature alarms, also come as a Data alarm, notifies staff that your unit(s) are out of range for more than 10 minutes.

Immediate action must be taken to ensure the viability of the vaccine.

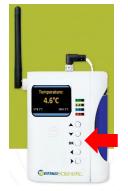

You can time stamp temperatures within Senso by pressing the OK button.

This will be a great tool to use in the event of an excursion. It will document the exact time the excursion occurred and the duration.

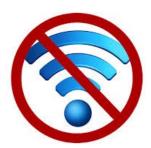

\*Signal alarm notifies staff that the WI-FI connection is down. Once the connection is re-established, temperature data will be transmitted.

As a last resort, you may need to turn the power off/on to reestablish the Wi-Fi connection. Doing this will result in the stored temperature data to be deleted.

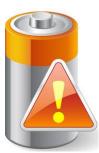

\*Battery alarm notifies staff that the battery is low and needs to be replaced. When you or your staff receives this alarm, notify the Immunization Program for a replacement battery.

Senso requires four **AA 3.6 Lithium Thionyl Chloride** batteries. Use of any other AA battery will damage the device and may be at the expense of the facility.

\*Signal and Battery alarm notifications received during non-business hours does <u>not</u> require immediate action. Action can be taken when you return to the office during business hours.

## Senso Temperature (Data) Alarm

When a temperature alarm is received, it may come across as a data alarm. This alarm is notifying you that you have a unit with out-of-range temperatures. **Immediate action must be** taken.

An email containing the Graph report will show the temperature excursion. All staff should know what to do in the event of an emergency and how to enact your facilities <u>Emergency</u> <u>Response Plan</u>.

Once your unit has gone back into range or the issue has been corrected, document the action taken. You will need to confirm the alarm within Senso to return the node to green status.

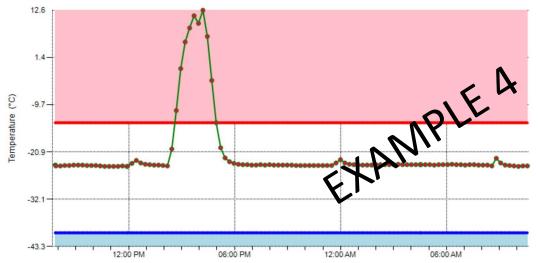

In the event of a temperature excursion, run the Advance Report within Senso for the period in question. This report will help pinpoint the length of time your vaccine was exposed to out of range temperatures.

|           | Advanced Report |             |      |       |                      |  |  |  |  |  |  |  |  |  |
|-----------|-----------------|-------------|------|-------|----------------------|--|--|--|--|--|--|--|--|--|
| Name      | Location        | Туре        | Unit | Value | Date/Time            |  |  |  |  |  |  |  |  |  |
| UDOH ABS  | Freezer         | Temperature | °C   | -23.2 | PM 8/14/2018 5:27:28 |  |  |  |  |  |  |  |  |  |
| UDOH ABS  | Freezer         | Temperature | °C   | -22.3 | PM 8/14/2018 5:12:25 |  |  |  |  |  |  |  |  |  |
| UDOH ABS  | Freezer         | Temperature | °C   | -19.9 | PM 8/14/2018 4:57:19 |  |  |  |  |  |  |  |  |  |
| UDOH ABS  | Freezer         | Temperature | °C   | -14.0 | PM 8/14/2018 4:42:14 |  |  |  |  |  |  |  |  |  |
| UDOH ABS  | Freezel         | Temperature | °C   | -4.0  | PM 8/14/2018 4:27:11 |  |  |  |  |  |  |  |  |  |
| UDOH ABS  | Terzer          | Temperature | °C   | 6.4   | PM 8/14/2018 4:12:08 |  |  |  |  |  |  |  |  |  |
| UDOH ABS  | Freezer         | Temperature | °C   | 12.6  | PM 8/14/2018 3:57:05 |  |  |  |  |  |  |  |  |  |
| UDOH ABS  | Freezer         | Temperature | °C   | 9.5   | PM 8/14/2018 3:42:00 |  |  |  |  |  |  |  |  |  |
| UDOH D BS | Freezer         | Temperature | °C   | 11.3  | PM 8/14/2018 3:26:54 |  |  |  |  |  |  |  |  |  |
|           | Freezer         | Temperature | °C   | 8.4   | PM 8/14/2018 3:11:50 |  |  |  |  |  |  |  |  |  |
| UDOH ABS  | Freezer         | Temperature | °C   | 5.1   | PM 8/14/2018 2:56:47 |  |  |  |  |  |  |  |  |  |
| UDOH ABS  | Freezer         | Temperature | °C   | -1.2  | PM 8/14/2018 2:41:40 |  |  |  |  |  |  |  |  |  |
| UDOH ABS  | Freezer         | Temperature | °C   | -11.1 | PM 8/14/2018 2:26:30 |  |  |  |  |  |  |  |  |  |
| UDOH ABS  | Freezer         | Temperature | °C   | -20.2 | PM 8/14/2018 2:11:27 |  |  |  |  |  |  |  |  |  |
| UDOH ABS  | Freezer         | Temperature | °C   | -24.2 | PM 8/14/2018 1:56:23 |  |  |  |  |  |  |  |  |  |

#### Advanced Report

Green highlighted show the inrange temperatures, date, and time.

# The orange highlighted section shows out-of-range temperatures, date, and time.

In this example: The in-range temp before the excursion was 2:26 PM. The next in-range temp was at 4:57 PM. Calculate the time between inrange to in-range. The vaccines were in out of range temps for a total 2 hours 31 minutes.

## Document all information on the <u>Troubleshoot Record</u>. Provide as much information as possible to avoid delays in processing vaccine order.

|                                                                                                    |                                                                                                    |                                                                                                    |                                                                                                    | e.                                                                                                    |  |  |
|----------------------------------------------------------------------------------------------------|----------------------------------------------------------------------------------------------------|----------------------------------------------------------------------------------------------------|----------------------------------------------------------------------------------------------------|----------------------------------------------------------------------------------------------------|--|--|
|                                                                                                    |                                                                                                    |                                                                                                    | VFC Pin/USIIS ID:                                                                                                    |                                                                                                    |  |  |
| Unit Information                                                                                                    |                                                                                                    |                                                                                                    |                                                                                                    | Person Completing Report<br>at the time the problem was discovered                                                                                                    |  |  |
| Unit Name:                                                                                                    | Temp when discovered:                                                                                                    |                                                                                                    | Name:                                                                                                    |                                                                                                    |  |  |
| Refrigerator     Freezer                                                                                                    | Minimum temp:                                                                                                    | Maximum temp:                                                                                                    | Title:                                                                                                    | Date:                                                                                                    |  |  |
| d)<br>here been any storage problems with this ur                                                                                                    | nit and/or with the affected vac                                                                                                    |                                                                                                    |                                                                                                    | 6                                                                                                    |  |  |
| raccines placed in proper storage conditions<br>murization Program and/or the manufacture<br>ding the incident? (List all: Supervisor, Utal<br>ou do to prevent a similar problem from occ | ?? (Note: Do not discard the var<br>(rfs))<br>Immunization Program, manu<br>urring in the future?                                                                                                    | Including Case N                                                                                                    |                                                                                                    | sfer Form for accountability.)                                                                                                    |  |  |
|                                                                                                    | Use this form to document any Unit Information Unit Name:  Refrigerator Freezer Unitiple, related events occurred, list each ca what happened?) Detween event and last documented reading ines, including (1) lot #s and (2) whether pu of) Detween event and last documented reading thoroughly. This information is critical to di acclines placed in proper storage conditions nunization Program and/or the manufacture thoroughly. This information is critical to di acclines placed in proper storage conditions uninzation Program and/or the manufacture thoroughly. This information is critical to di acclines placed in proper storage conditions uninzation Program and/or the manufacture au do to prevent a similar problem from occ | Use this form to document any unacceptable vaccine storage           Unit Information         Storage Un           at the time the product of the time of the time of the time the product of the time of the time of time of time of the time of time of | Use this form to document any unacceptable vaccine storage event, such as temperature           Unit Information         Storage Unit Temperature           at the time the problem was discovered         at the time the problem was discovered           Refrigerator         Freezer         Minimum temp:         Maximum temp:           nultiple, related events occurred, list each date, time, and length of time out of storage.)         what happened?)           refrequency         Intervention of the storage temperature in acceptable range (36° to 46° F [<br>mes, including (1) to 4% and (2) whether purchased with public (for example, VFC) or private funds (U<br>g)           mere been any storage problems with this unit and/or with the affected vaccine?         tion you feel might be relevant to understanding the event. | Unit Information         Storage Unit Temperature<br>at the time the problem was discovered         Perso<br>at the time           Unit Name:         Temp when discovered:         Name:           Refrigerator         Freezer         Minimum temp:         Maximum temp:         Title:           nullple, related events occurred, list each date, time, and length of time out of storage.)         Wait happened?)         Title:         Title:           what happened?)         Devene event and last documented reading of storage temperature in acceptable range (36° to 46° F [2° to 8°C] for refrigerator: -58         Sines, including (1) for 8 and (2) whether purchased with public (for example, VFC) or private funds (Use separate sheet if needed, 1           preve been any storage problems with this unit and/or with the affected vaccine?         Title:         Dimes including (1) for 8 and (2) whether purchased with public (for example, VFC) or private funds (Use separate sheet if needed, 1           preve been any storage problems with this unit and/or with the affected vaccine?         Dim you feel might be relevant to understanding the event. |  |  |

A false temperature alarm, also referred to as temperature spike, may occur. The Graph report will show the temperature in range, went immediately out of range, then right back into range. For this alarm, you simply need to confirm and document it was a temperature spike.

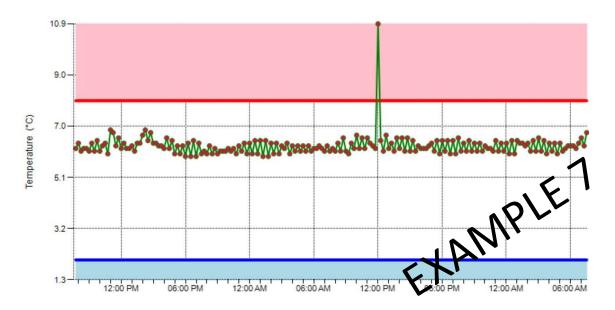

09/16

## Senso Signal Alarm

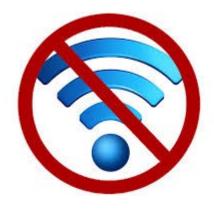

A signal alarm is notifying you that the Wi-Fi connection has been lost.

The node will try and connect to the Wi-Fi to transmit the stored data for two hours, if the connection is still down after this time, you will receive an alarm. Once the Wi-Fi connection is re-established, press the OK button to transmit any stored data. You will then need to confirm the alarm in Senso to avoid multiple alarm notifications.

A signal alarm received after normal business hours does not require immediate attention. You can address the issue when you are back in the office.

If the Wi-Fi connects before you receive an alarm, you will not receive an alarm and no additional action is required.

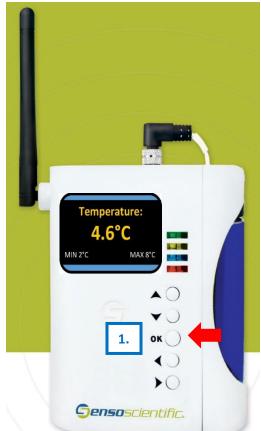

1. Press the **OK** button to re-establish the Wi-Fi connection.

Please Note: As a last resort, you may need to power off/on the node to re-establish the connection. Doing this will result in all stored data not transmitted, to be deleted.

<u>Please Note:</u> You may need to power off/on the Senso node to re-establish the Wi-Fi connection. Turning the Senso node off should be done as last resort.
Powering off/on the Senso node will delete any stored temperature data not transmitted. Once the temperature data is deleted, it cannot be restored.

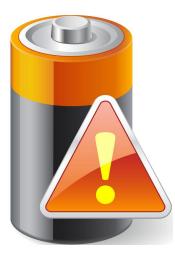

## Senso Battery Alarm

A battery alarm is notifying you that the battery level is below 5%. At that time, contact the Immunization Program or the Vaccine Management Team and request new batteries.

Pressing the OK button frequently may result in a false battery reading.

A signal alarm received after normal business hours does not require immediate attention. You can address the issue when you are back in the office.

The Senso Node requires a very specific battery. It requires **four AA 3.6V Lithium Thionyl Chloride** batteries. Use of any other AA battery can result in damage to the device and may be at your clinics expense.

You can be proactive in checking the status of your battery by logging into Senso and viewing the Battery Status Report. Click the sub tab Battery Status and you are able to view the battery life.

| Sensoscientific.<br>Alarm (MONHTORING   REPORT   CONFIGURATION   CALIBRATION   HELP |                |         |            |             |           |         |                       |              |                |
|-------------------------------------------------------------------------------------|----------------|---------|------------|-------------|-----------|---------|-----------------------|--------------|----------------|
| Current Status                                                                      |                |         |            |             |           |         |                       |              |                |
| Battery Status                                                                      | Node Name      | Node ID | • Location | Node Type   | \$ Status | Message | Last Updated          | Alarm Status | Power Source 🗧 |
| Group Status<br>Reset Min/Max                                                       | UDOH ABS       | 35680   | Freezer    | Temperature |           | Normal  | 8/21/2018 11:50:15 AM | No Alarms    | N/A            |
| Maintenance                                                                         | UDOH Thermo 2  | 35682   | Fridge     | Temperature |           | High    | 8/21/2018 11:57:00 AM | No Alarms    | N/A            |
|                                                                                     | UDOH Thermo 3  | 35683   | Fridge     | Temperature |           | High    | 8/21/2018 11:48:59 AM | No Alarms    | N/A            |
|                                                                                     | UDOH Thermo 1  | 35684   | Fridge     | Temperature |           | High    | 8/21/2018 11:53:51 AM | No Alarms    | N/A            |
|                                                                                     | UDOH Whirlpool | 35692   | Freezer    | Temperature |           | High    | 8/21/2018 11:49:47 AM | No Alarms    | N/A            |
|                                                                                     | UDOH Thermo 4  | 35696   | Fridge     | Temperature |           | High    | 8/21/2018 11:54:10 AM | No Alarms    | N/A            |

## **Confirming Alarms in Senso**

Once an alarm has been triggered within Senso, you must take action. You must take action even if your unit goes back into range, the Wi-Fi is reconnected, or you replace the battery.

All alarms must be confirmed once the issue has been identified and corrected.

If the alarm is confirmed, and you are still experiencing issues, you will receive another alarm.

How to confirm the alarm in Senso:

- 1. If you are not logged into Senso, log into Senso.
- 2. While on the "Monitoring" tab, you will see nodes in alarm state those are in **RED.** Click "Alarmed" in the Alarm Status column for the appropriate node.

| Freezer | -15 (°C) | -40 (°C) | 10 (Mins) | Temperature | -22.5 (°C) | 9/21/2018 10:46:37 AM | In Range | Connected | Alarmed | Active | N/A 🔲 |
|---------|----------|----------|-----------|-------------|------------|-----------------------|----------|-----------|---------|--------|-------|
| Fridge  | 8 (°C)   | 2 (°C)   | 10 (Mins) | Temperature | 5.5 (°C)   | 9/21/2018 10:23:27 AM | In Range | Connected | Alarmed | Active | N/A 🔲 |
| Fridge  | 8 (°C)   | 2 (°C)   | 10 (Mins) | Temperature | 5.0 (°C)   | 9/21/2018 10:54:33 AM | In Range | Connected | Alarmed | Active | N/A 🔲 |
| Freezer | -15 (°C) | -40 (°C) | 10 (Mins) | Temperature | -19.5 (°C) | 9/21/2018 10:45:39 AM | In Range | Connected | Alarmed | Active | N/A 🔲 |
| Fridge2 | 8 (°C)   | 2 (°C)   | 10 (Mins) | Temperature | 3.3 (°C)   | 9/21/2018 10:55:36 AM | In Range | Connected | Alarmed | Active | N/A 🔲 |

Please note: you may need to repeat this step for multiple alarms.

3. On the "View Alarm" page, click Take Action

| View Alarm |   |             |   |                      |   |            |   |       |                   |  |
|------------|---|-------------|---|----------------------|---|------------|---|-------|-------------------|--|
| Location   | ¢ | Node Type   | ¢ | Alarm Date           | ÷ | Alarm Type | ¢ | Graph | \$<br>Take Action |  |
| Fridge     |   | Temperature |   | 9/21/2018 9:21:22 AM |   | Data Alarm |   | Graph | Take Action       |  |

4. On the Diagnose Alarm Page, Select the "**Root Cause**" from the drop down box. There are a few options, choose the one that best describes your alarm.

| Root Cause:   | Other                | ¥ |
|---------------|----------------------|---|
|               | Defrost Cycle        |   |
| Detail Descri | Equipment lost power |   |
|               | Device was restocked |   |
|               | Other                |   |

#### 5. Enter the action taken in the **Corrective Action box**.

This will be a description of the incident, for example, "the batteries were replaced", "the door was found ajar and closed", "adjustments were made to the unit settings", or "unit recently restocked". Please remember that in the event of a temperature alarm, provide as much information as you can.

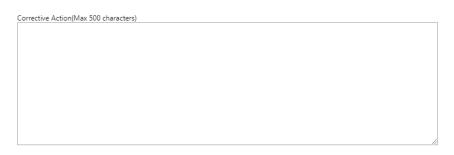

6. Once you have verified the equipment is working property, click confirm. This will move you out of alarmed state and back to green. If you are still experiencing issues, you will receive another alarm.

| I | ls the equip | ment working properly? | Yes | ◯ No |
|---|--------------|------------------------|-----|------|
| ſ | Confirm      |                        |     |      |

7. If your equipment has failed, you cannot re-establish the Wi-Fi connection, or are still experiencing other issues you can suspend your alarm. Mark that the equipment is not working properly, choose the length of time to suspend the alarm and click 'Confirm'. You will receive another alarm once the time lapses.

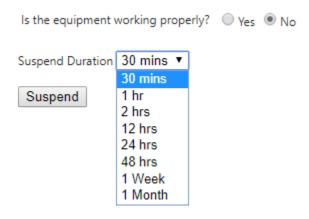

When alarms are suspended, the **Red** status on the Current Status screen will update to **Pink** and will re-alarm after the time elapses. If the problem is fixed before re-alarm, action is still required within Senso to clear the alarm.

8. Once corrections have been made, and/or the equipment is operating within normal ranges, repeat steps to confirm your alarm.

## <u>Useful Links</u>

<u>VFC Forms</u>: Training, Provider & Eligibility Forms, VFC Educational Material, Report Forms, Storage & Handling Forms, Tally Sheets, and more. The website is updated to keep required information current.

Vaccine Storage & Handling Toolkit: View/Print the current Vaccine Storage and Handling Toolkit [Jan 2023] from CDCs website.

<u>USIIS Portal</u>: Login to the USIIS portal to gain access to USIIS Immunize, Vaccine Inventory, Doses Administered Reporting, VOMS, Clinic Reports & Batch Processes, and more.

<u>SensoScientific Login Portal</u>: Log in to view temperatures, run reports, and confirm alarms.

Download the SensoScientific App

\*\*Please note – If sites are bookmarked in your web browser, they may need to be refreshed/updated to reflect the most current information.\*\*

Download on the

Google Play

App Store

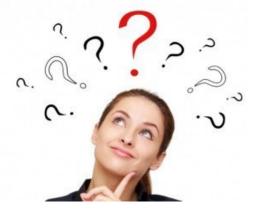

**QUESTIONS?** 

For additional assistance, please contact the Vaccine Management Team. vacteam@utah.gov (801) 538-9450